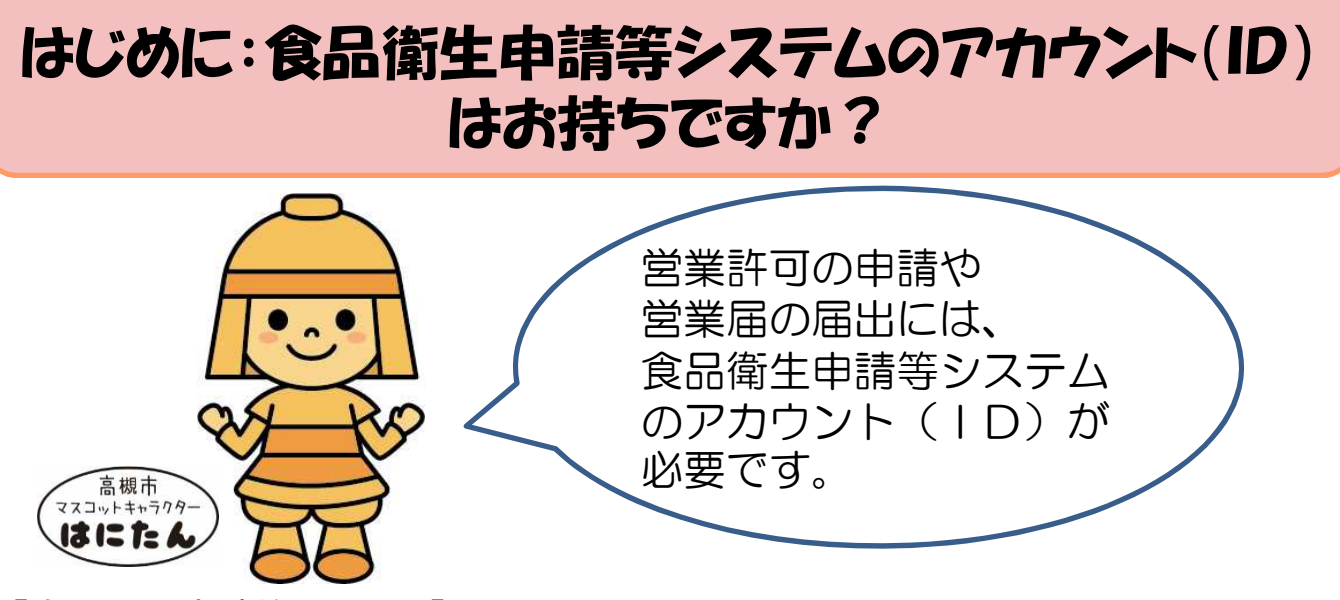

【食品衛生申請等システム】

オンライン手続きが可能なインターネットを利用したシステムです。食品等事業者に よる営業許可や営業届等の手続きの簡素化を目的として、令和3年の食品衛生法改 正に伴い、厚生労働省により整備されました。システムの運用開始により、営業許可 や営業届等に関する情報は、食品衛生申請等システムにて管理されることとなりまし た。

なお、食品衛生申請等システムに対応していない自治体もありますので、他自治体 への手続きの際には、営業施設を管轄する自治体へお問合せください。

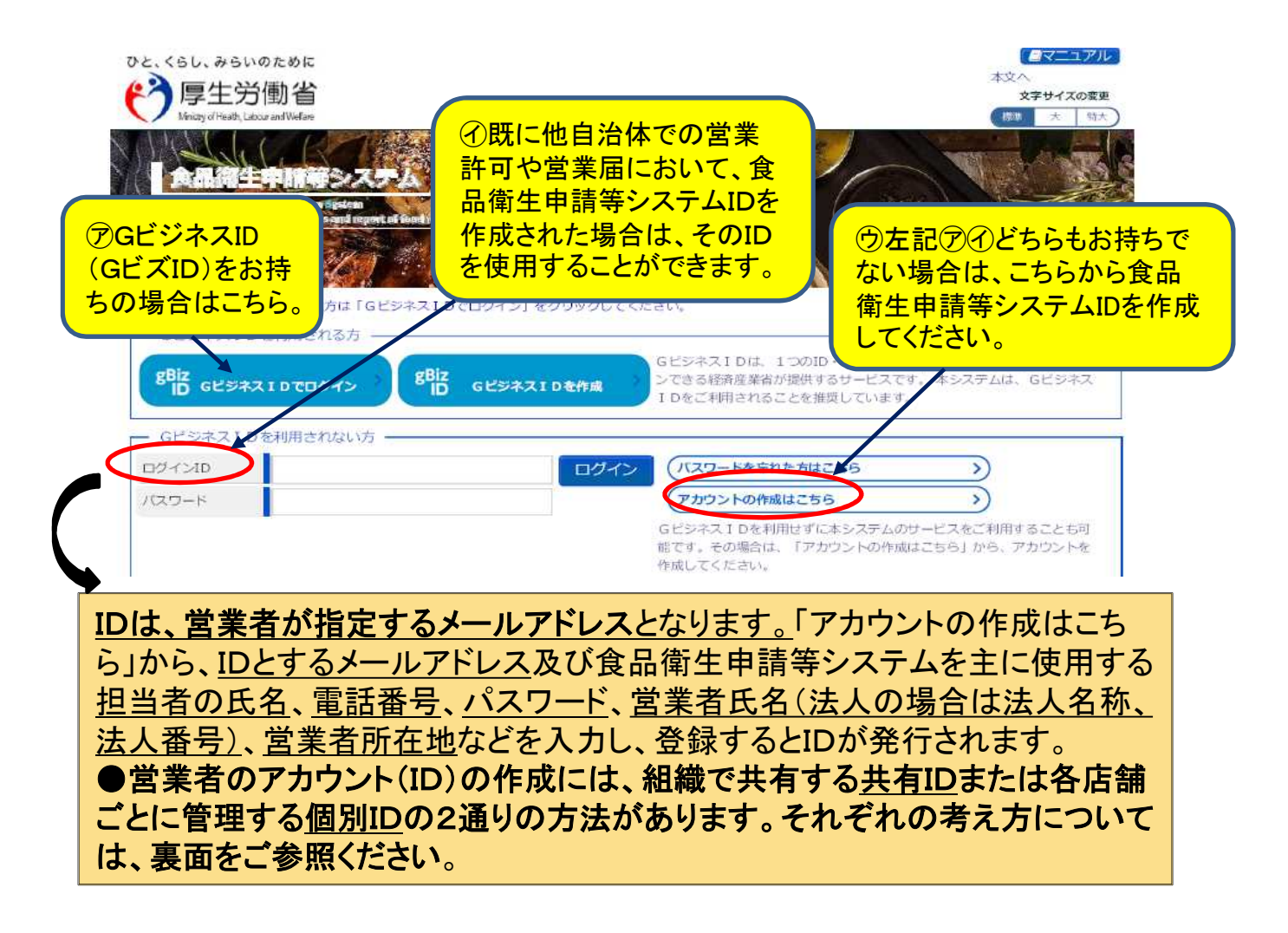

### 1. 営業者アカウント(ID)には以下2通りの考え方があります。 どちらが良いか、ご所属の組織内で検討してください。

## ① 共用ID

- 組織の担当部署のメールアドレスを用いて一つのIDを作成し、組織内の複数名で 共有します。
- 申請者(営業者)情報や施設情報、営業許可や営業届出に関する情報はIDごとに 管理されるため、組織にて複数施設を一括管理する場合や、複数の方が複数施設 の情報を参照できるようにするためには、共用IDを作成し、IDとパスワードを共有す ることをお勧めします。
- 申請者情報である法人代表者や法人名を変更した場合、共用IDに紐づいている全 ての店舗について一括で変更手続きが行えます。
- 全国展開しているような大きな組織で、地域毎にエリア担当者がエリアを管理してい る場合は、エリア担当者のIDを作成されることをお勧めします(②個別ID)。

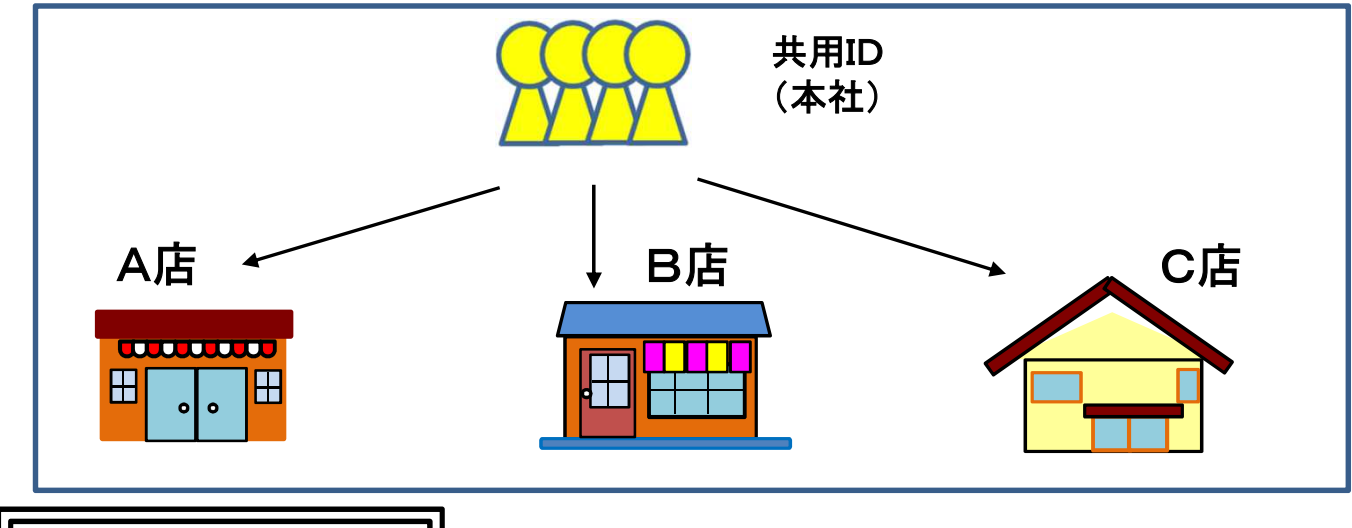

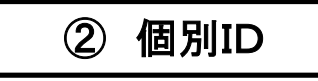

- 店舗またはエリアごとに、店舗のメールアドレス、店舗責任者のメールアドレス又はエ リア責任者のメールアドレスを用いて、IDを作成します。責任者個人のメールアドレ スをIDとした場合は、責任者が変わる度にIDを変更する必要があります。
- 申請事項に変更があった場合は、店舗またはエリアごとに変更の手続きが必要です。

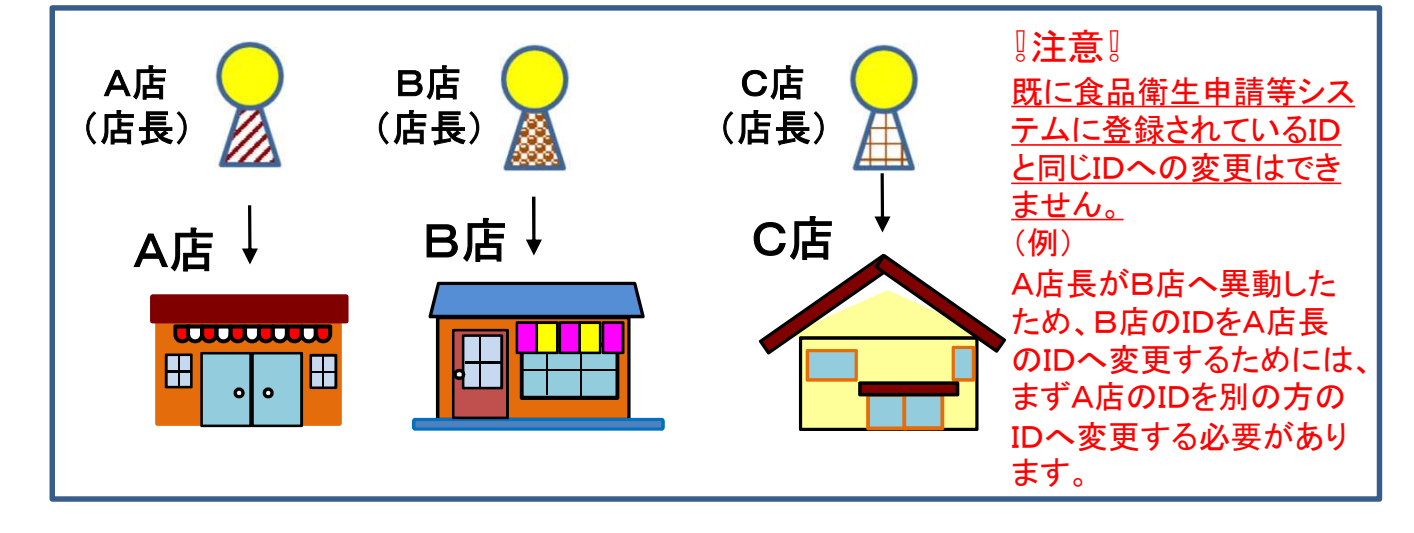

# 2.食品衛生申請等システムのアカウント(ID)作成方法

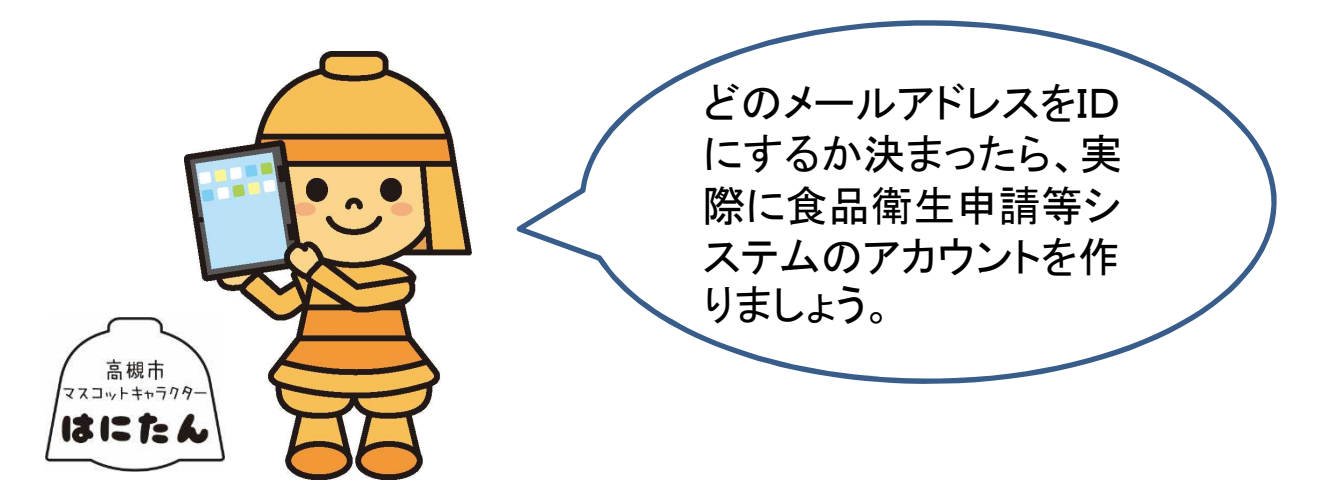

# 窓口でお待ちいただく時間を減らすため、 できる限り事前にアカウント(ID)を作成してくださいますよう ご協力をお願いします。

なお、インターネット環境がない等の理由で、事前にアカウントを作成できない場合に は、来所時に保健所にてアカウントを作成することができますが、手続きにお時間を 要します(15~30分目安)のでご了承ください。

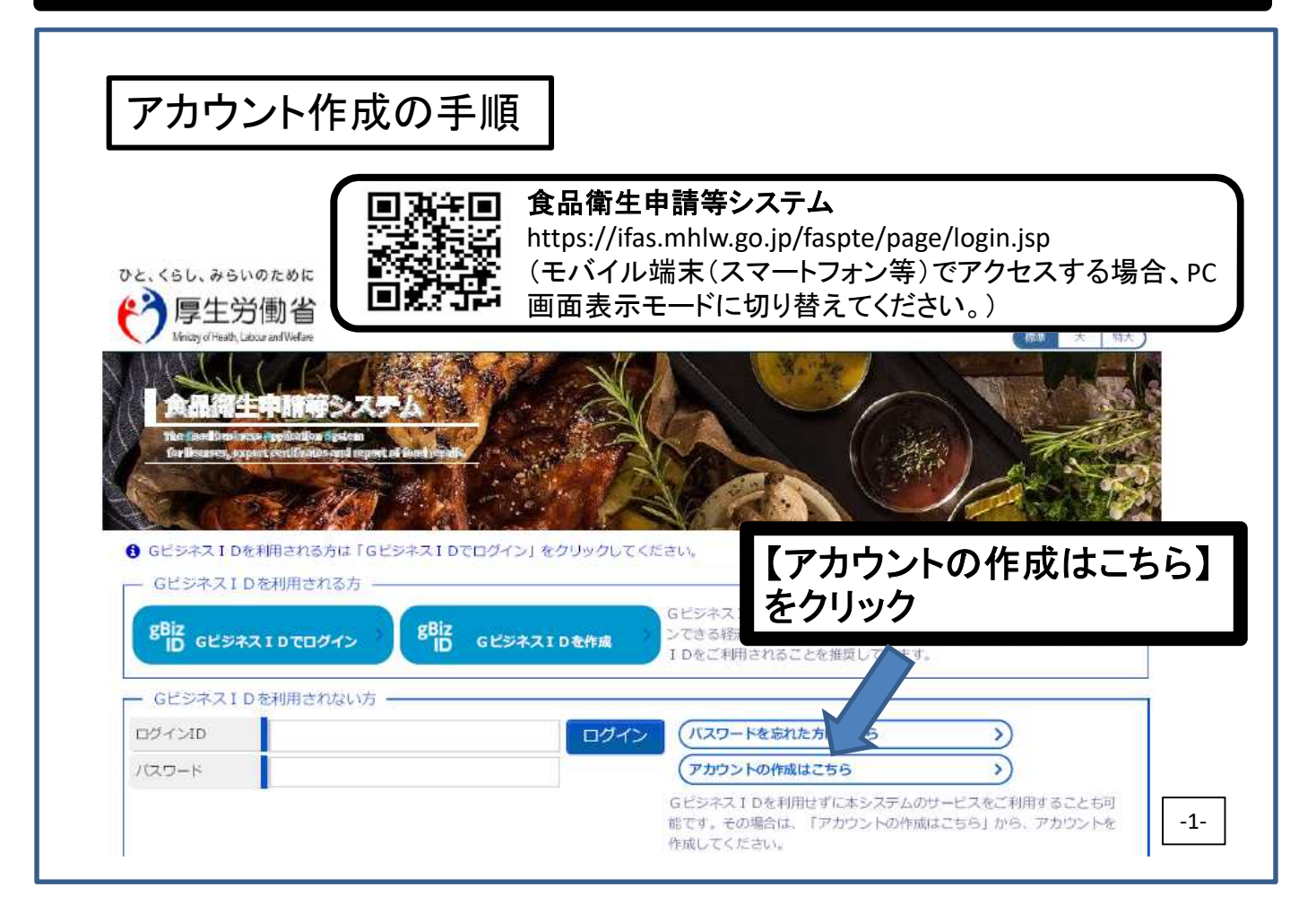

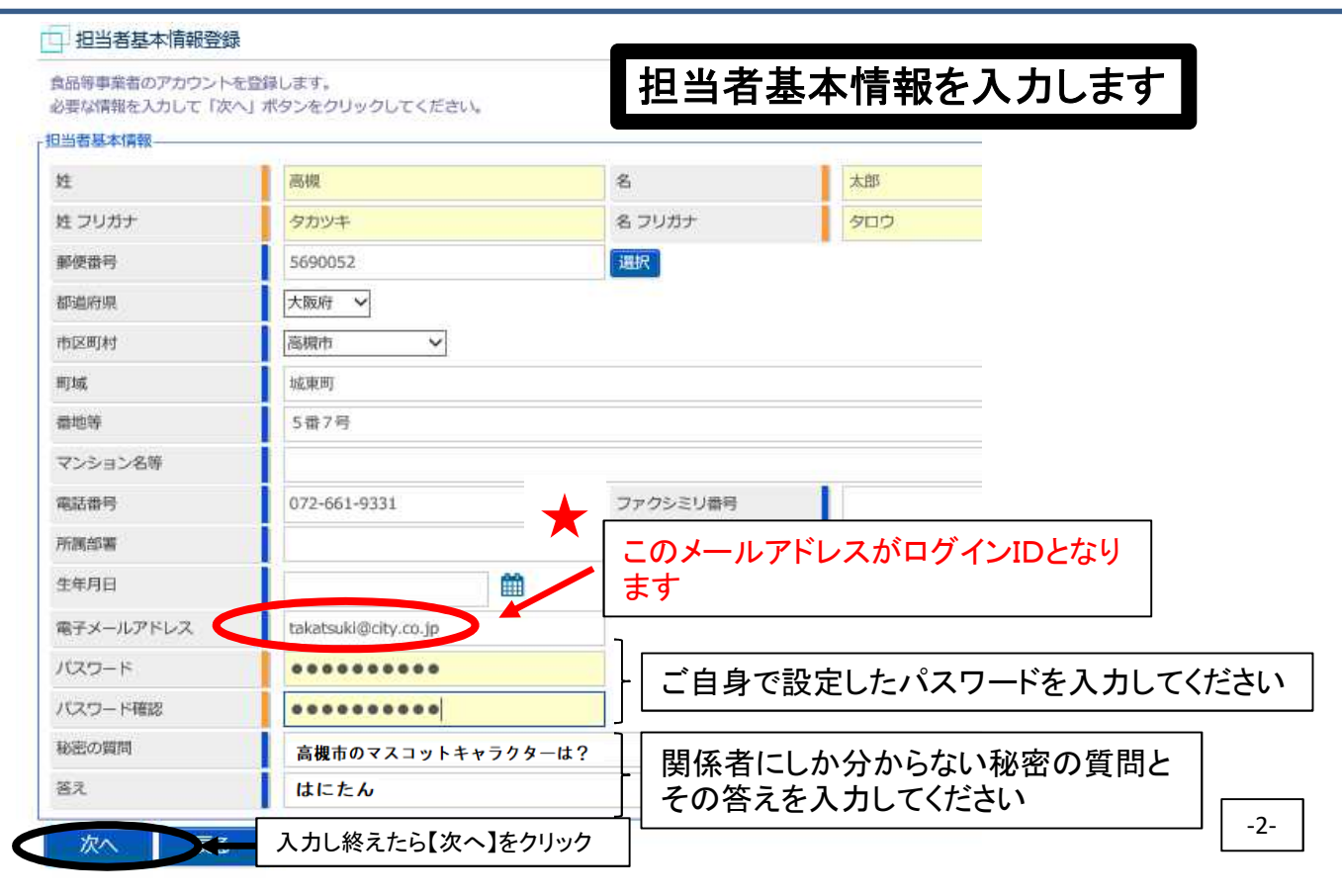

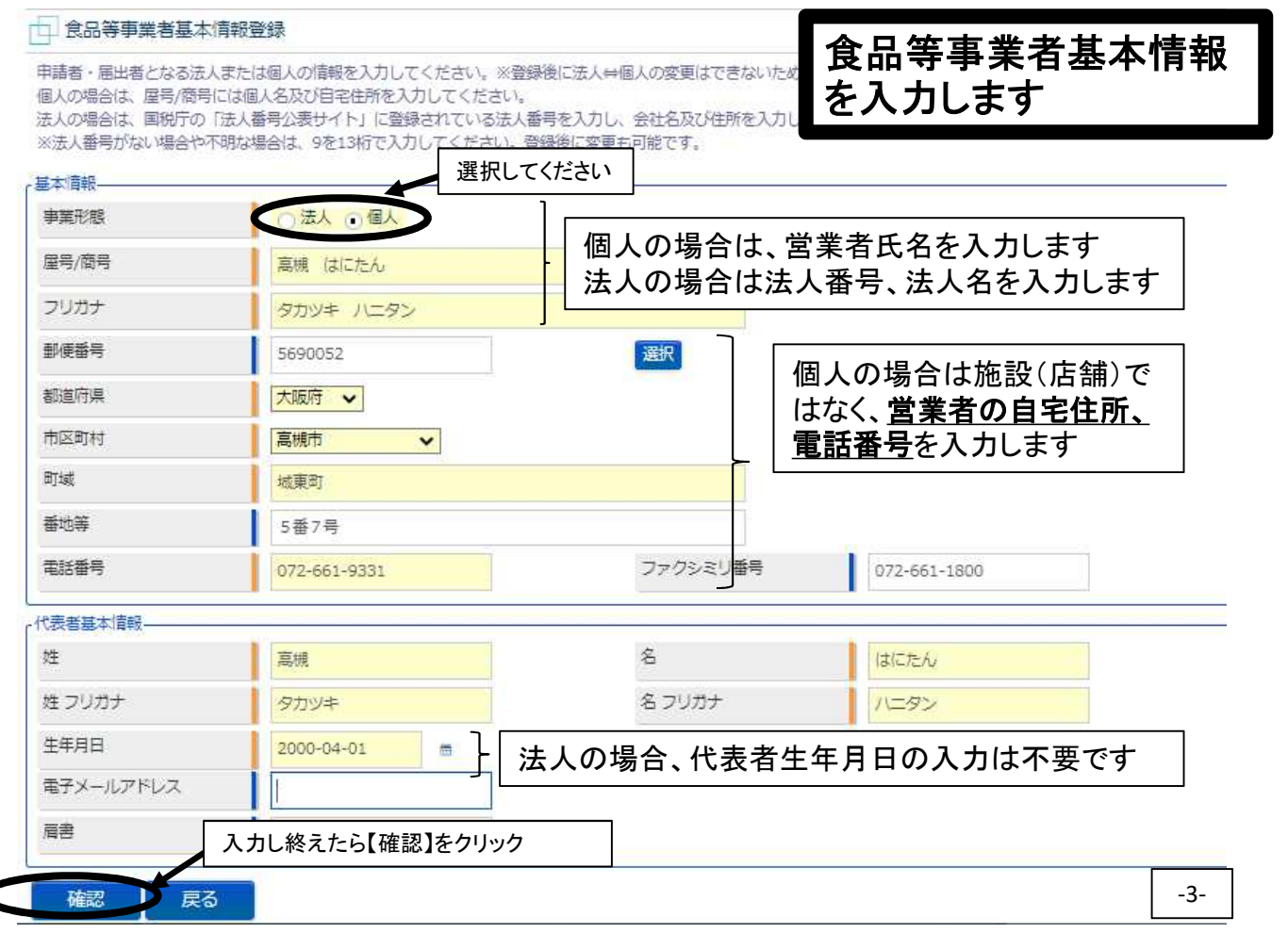

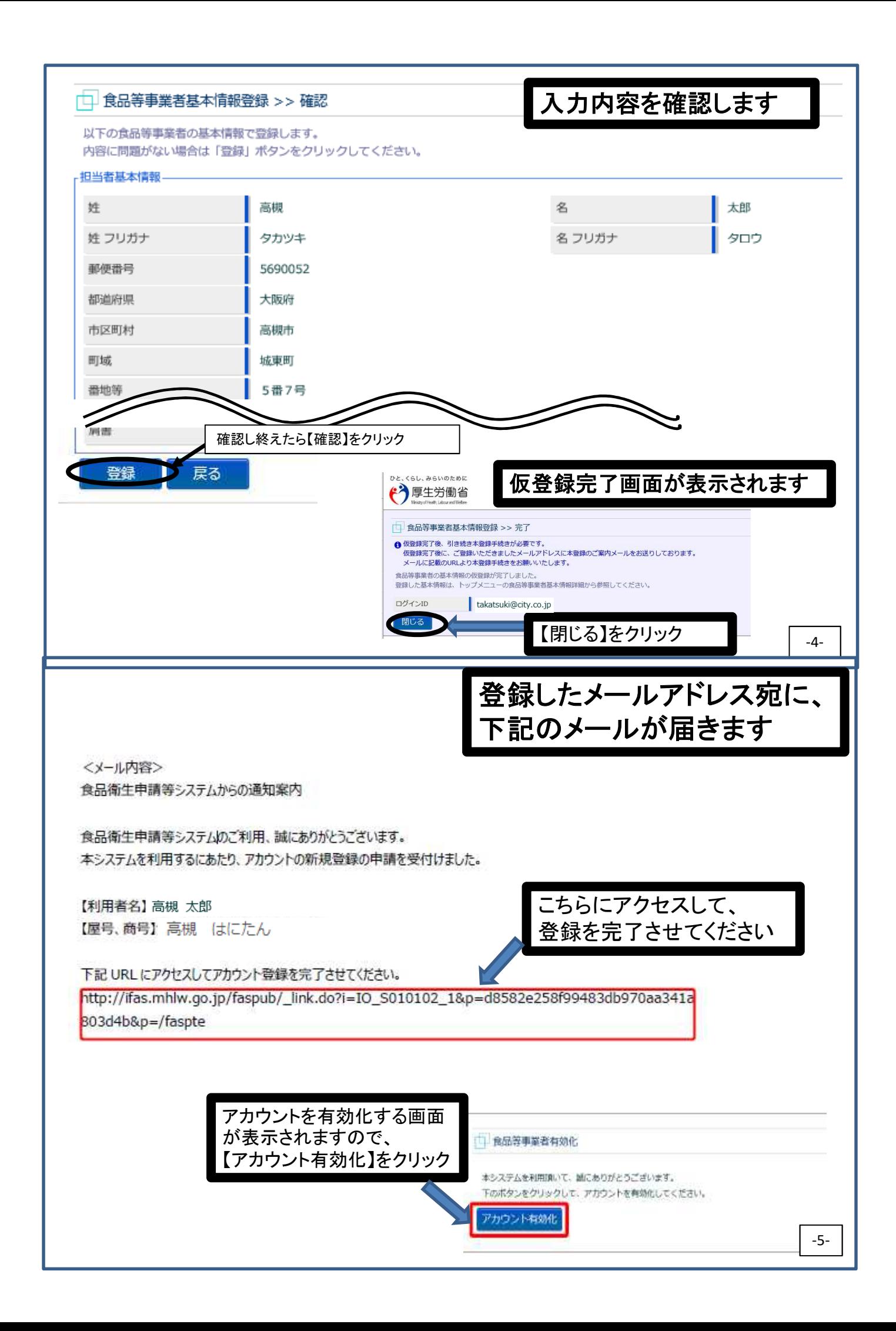

### アカウントについてよくある質問 (食品衛生申請等システムQ&Aより引用)

### Q1 GビジネスIDアカウントと食品衛生申請等システムアカウントの違いは?

- A1
- GビジネスID(GビズID)はデジタル庁により提供されているアカウント管理サービスで、政府や各省 庁の複数のシステムで共通的に利用できるアカウントです。詳しくは、デジタル庁のGビズIDホーム ページ(https://gbiz-id.go.jp/top/)を参照してください。なお、GビズIDのプライムアカウントの作成に は3週間程度要するようです。
- 食品衛生申請等システムアカウントは、食品衛生申請等システムのみで利用するアカウントです。
- GビズIDもしくは食品衛生申請等システムのどちらかのアカウントを作成してください。

Q2 食品衛生申請等システムアカウントの統合はできますか?

A2

現在のところ、複数のアカウントを統合することはできません。

#### Q3 食品衛生申請等システムのIDは変更できますか?

A3

- 変更できます。既存のIDにてログインした後、「プロフィール変更」から「編集」ボタンをクリックし、担 当者基本情報のメールアドレスを変更するとログインIDも変更されます。
- (注意)現在、食品衛生申請等システムIDとして使用されているメールアドレスへの変更はできません。 • GビズIDをご利用されている場合は、GビズID側で情報修正後にログアウトし、再度食品衛生申請等 システムへログインすることで修正内容が反映されます。
- Q4 食品衛生申請等システムでの法人番号の入力は13桁を要求されますが、法人番 号は12桁ではないのですか?

A4

- 12桁の番号は、商業登記や不動産登記を申請する場合に利用される会社法人等番号と呼ばれるも のです。
- 法人番号とは、法人と一部の団体に対して国税庁が指定する13桁の識別番号です。法人番号は、国 税庁の「法人番号公表サイト」(https://www.houjin-bangou.nta.go.jp/)で検索が可能です。

### Q5 申請者・届出者情報の変更はどの画面から行えば良いですか?

A5

• 申請者情報/届出者情報は、食品衛生申請等システムログイン後、「マイアカウント管理」⇒「プロ フィール変更」の画面で、「更新」ボタンをクリックすることで情報修正ができます。情報を修正後、「確 認」ボタンをクリックして確認してから、「登録」ボタンをクリックして情報を登録してください。

◎上記の他にも、たくさんの質問と答えが食品衛生申請等システム (https://ifas.mhlw.go.jp/faspte/page/login.jsp)ページ内「よくあるご質問(FAQ)」に掲載 されていますので、ご確認ください。

- システムに関する動作・操作・仕様については食品衛生申請等システムヘルプデスク(受付時間: 平日8:30-18:00、TEL:080-4953-0566、MAIL:TJ-fas-helpdesk@tisys.co.jp)へお問い合せください。
- 申請や届出に関する内容(営業の種類や必要な添付書類等)は、高槻市保健所(受付時間:平日 8:45-17:15、TEL:072-661-9331)へお問い合せください。